# D<sup>2</sup>Link<sup>®</sup> 3 App 2022 Release Notes

5/2022

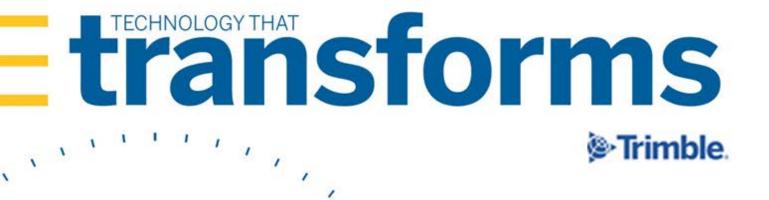

# D<sup>2</sup>Link<sup>®</sup> App 3.3.17 Release Notes

These release notes contain this information:

- Warnings (read these if they are included)
- Requirements (what you must have before you install this release)
- Enhancements (new or updated features)
- Resolved issues (application improvements)

**Note:** Before upgrading all of your fleet's apps, Trimble strongly recommends that you read the warnings and requirements. Then, install the latest version in a test environment. If you have questions, contact your Trimble customer representative.

# 3.3.17

| Warnings                              | 2 |
|---------------------------------------|---|
| Requirements                          | 2 |
| Enhancements                          | 3 |
| Messages with pictures and text       | 3 |
| Performance and security improvements | 3 |
| Stop status data                      | 3 |
| The Schedules number                  |   |
| Resolved issues                       | 4 |
| Access to the side menu               |   |
| Days Of History setting               | 4 |
| Issues specific to TruckMate users    | 4 |
| Loading message                       |   |
| Session time-out errors               | 5 |

2

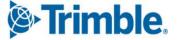

# 3.3.17

# Warnings

## Warning

If you installed D<sup>2</sup>Link Beta version 3.3.1, you *must* first uninstall that version. Then, install this latest released version. The Beta version 3.3.1 data is **not compatible** with this official release and would **cause data corruption**.

# **Requirements**

Install and set up the required hardware and software to use the D<sup>2</sup>Link app.

| Hardware                                                                                                    | Recommended<br>Version or Amount | Minimum Version or<br>Amount |  |  |
|----------------------------------------------------------------------------------------------------|----------------------------------|------------------------------|--|--|
| A smartphone, pad, or tablet with one of these operating systems:                                                                    |                                  |                              |  |  |
| <ul> <li>Android<sup>™</sup> OS</li> <li>Note: You must also have access to Google<br/>Play Services for Android devices.</li> </ul> | 10.0 or later                    | 8.0                          |  |  |
| ■ iOS <sup>™</sup>                                                                                                    | 13.0 or later                    | 12.0                         |  |  |
| RAM                                                                                                    | 512 MB or more                   | 256 MB                       |  |  |
| Available storage space                                                                                                    | 250 MB or more                   | 100 MB                       |  |  |
| A built-in flashlight                                                                                                    |                                  |                              |  |  |

A built-in flashlight

| Software                                                                                                    | Recommended<br>Version or Amount | Minimum Version or<br>Amount |  |  |
|----------------------------------------------------------------------------------------------------|----------------------------------|------------------------------|--|--|
| D <sup>2</sup> Link host                                                                                                    | 19.12.04.20191204 or later       | 19.12.04.20191204            |  |  |
| A core dispatch system that connects to the D <sup>2</sup> Link host. Examples:                                                        |                                  |                              |  |  |
| <ul> <li>TotalMail<sup>®</sup> software<br/>and one of these:</li> </ul>                                                               | 2018.4.9544                      | 2018.4.9544                  |  |  |
| <ul> <li>TMWSuite<sup>®</sup> software</li> </ul>                                                                                      | 2020.4 or later                  | 2020.4                       |  |  |
| <ul> <li>TMW.Suite<sup>™</sup> Enterprise SystemsLink<br/>software (TMW<sup>®</sup> Operations <i>or</i> Fuel<br/>Dispatch)</li> </ul> | 2020.4 or later                  | 2018.4                       |  |  |
| ■ TruckMate <sup>™</sup> software                                                                                                    | 21.4 or later                    | 20.4                         |  |  |

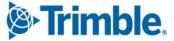

# **Enhancements**

# Messages with pictures and text

#### Send text and pictures separately if required (TTESUITE-200976)

Before, if the network connection quality was poor, the app did not send a message with a picture and text. It saved the message until the network connection quality was good enough to send both parts of the message. This caused delays.

Now, the app sends the message text if there is any network connection. If a picture is part of the message, then it sends the picture only if there is a good quality network connection. Otherwise, the app saves the picture. It sends the picture when there is a good quality network connection.

If a picture arrives after a delay, the system matches the picture with the text part of the message that it already received.

#### Notes:

- This feature is now available for TMWSuite<sup>®</sup> users. It will soon be available for TruckMate<sup>™</sup> users.
- Carriers: Obtain a new QR code from your Trimble representative to use this feature.
- Drivers: You cannot change this setting through the app.

## Performance and security improvements

# Upgraded D<sup>2</sup>Link to Ionic<sup>®</sup> 5 (TTESUITE-21040)

We upgraded the app development framework from Ionic 3 to Ionic 5. Go to ionicframework.com for information about the Ionic framework.

# Stop status data

#### Added the Mutable Status setting (TTESUITE-201252)

The app saves your arrival and departure stop status data. Updates from the dispatch system replace stop status data saved by the D<sup>2</sup>Link app. You could see changes in your stops. You might need to correct stop information. We added a new setting on the **Settings** page, **Mutable Status**. It controls what happens to that saved data if the dispatch system sends updates with data that is different from what D<sup>2</sup>Link saved.

• When the setting is on, there is no change from what happened before.

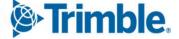

3

If the setting is off, the stop status data saved in your app does not change. Updates from the dispatch system do not replace your saved stop status data. Your existing stops do not change.

#### Notes:

- Carriers: Obtain a new QR code from your Trimble representative to use this feature.
- Drivers: You cannot change this setting through the app.
- This only applies if there is a difference between the stop status data in the dispatch system and the data saved by the app.

# The Schedules number

#### Completed trips are not added to the Schedules number (TTESUITE-202125)

A number representing trips displays by the word "Schedules" in the app. This appears at the top of the Schedules screen Schedules and on the side menu Schedules [].

Before, this number included trips that were complete and not complete.

Now, this number only includes trips that are not complete.

# **Resolved issues**

# Access to the side menu

#### TTESUITE-202136

You could use the side menu before the app was activated. Now, the side menu is not active until you activate the app.

- You cannot see the side menu on phones and some tablets.
- On some tablets, you can see the menu but cannot use it.

## Days Of History setting

TTESUITE-21080

The Days Of History setting on the Settings page did not work right.

Now, completed trips delete according to the setting. If you set **Days Of History** to zero, completed schedules delete when a new schedule is received.

# Issues specific to TruckMate users

#### TTESUITE-202363

In the **Tabbed** view, the pending schedule count did not update correctly. This happened when a load was rejected.

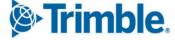

#### TTESUITE-203116

Some users saw these issues:

- Errors occurred when submitting paperwork.
- The paperclip for trip paperwork was sometimes missing.

# Loading message

#### TTESUITE-202111

The "Loading" message sometimes did not go away. You had to exit the app. Now, there is a message box at the bottom of the screen. You can see pages as they load above the box. Any error message displays in that box. If there is an error, close the box to return to the screen.

# Session time-out errors

## **TTESUITE-201726**

You were logged out of your TID account about every hour and after closing the app. You now stay logged in for up to nine days.

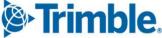

Trimble Transportation Solutions 6085 Parkland Boulevard Mayfield Heights, OH 44124 United States https://transportation.trimble.com

© 2022, Trimble Inc. All rights reserved. All materials and content are confidential. Unauthorized duplication, copying or use prohibited.

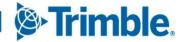